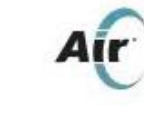

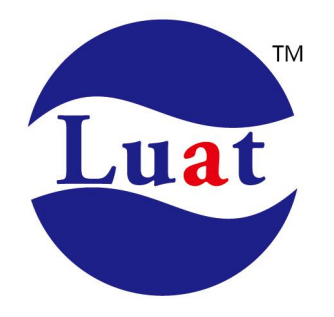

## Air530 开发板 G1 使用说明

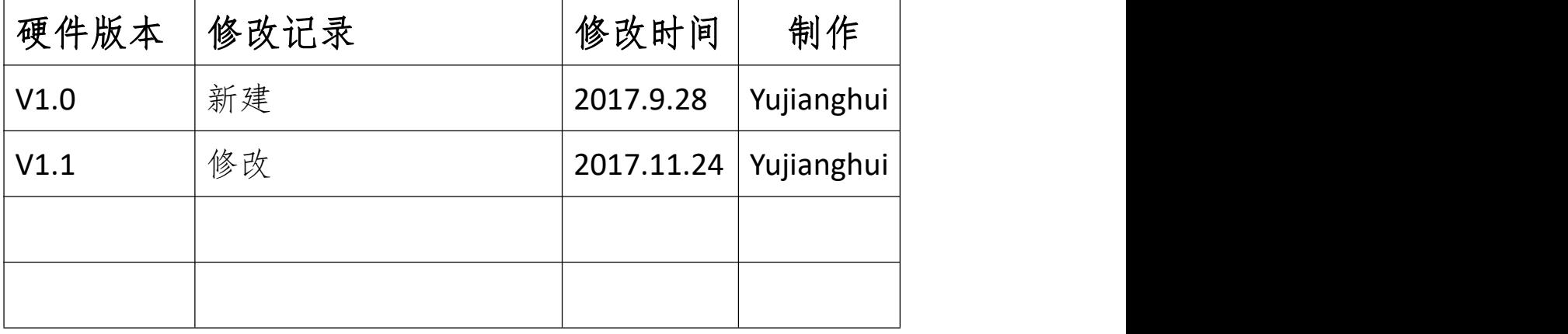

## 一、Demo 板介绍

G1 是基于 Air530 模块的 demo 板,这是一款高性能、高集成度的多模卫星定位导航模块。 体积小、功耗低,可用于车载导航、智能穿戴、无人机等 GNSS 定位的应用中。支持 GPS+北斗。 Demo 板配置如下:

5P 贴片插座,方便用户下载调试; 25\*25 陶瓷天线; 内置 3.3VLDO 降压到 3.3V 供电; 2.8V--5V 自适应电平串口; 脉冲信号指示灯(绿色)、数据传输信号指示灯(蓝色)。

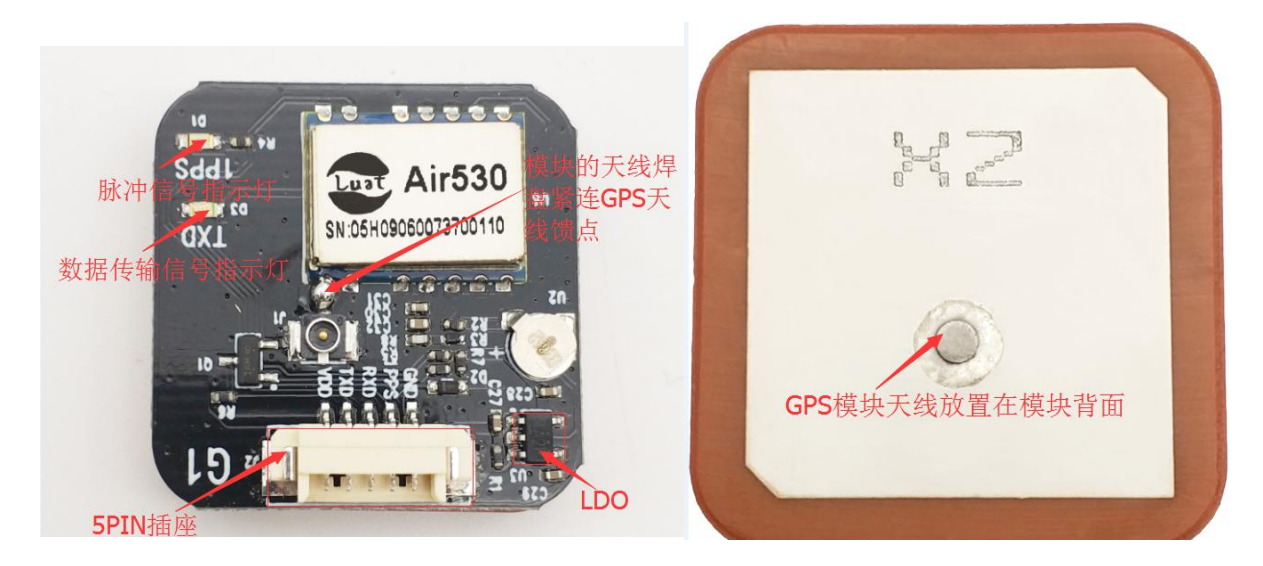

二、功能介绍

2.1 引脚定义 如下图标示各引脚定义为

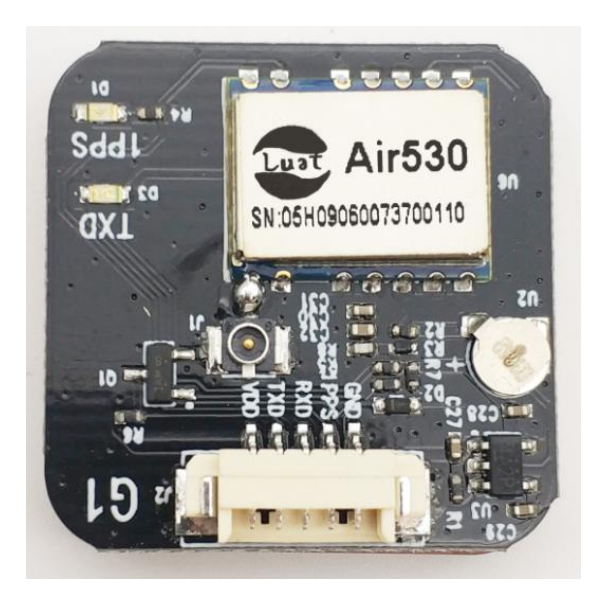

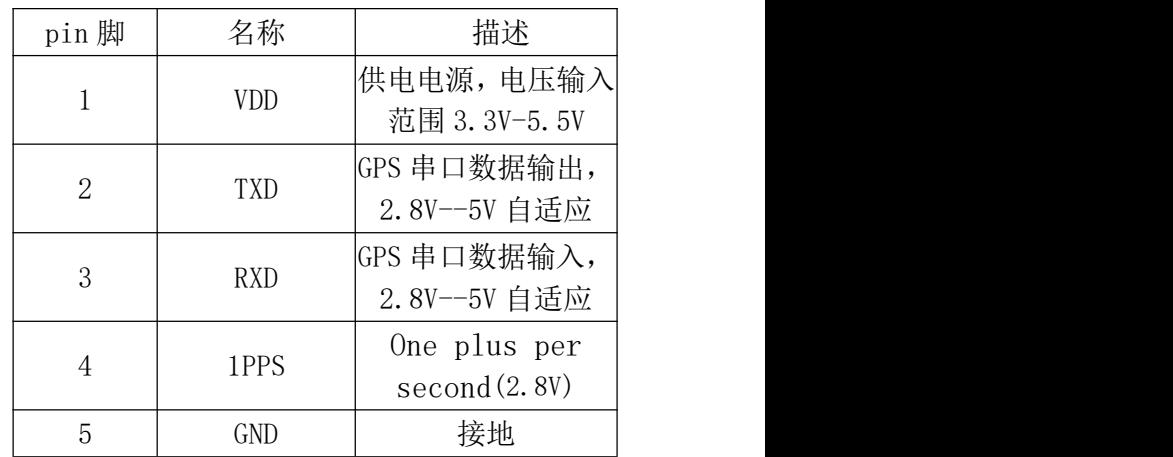

**2** / **4**

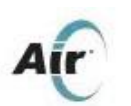

2.2 开发板定位测试

将开发板的 VDD 接串口线的电源线, TXD 接串口线的 RXD, RXD 接串口线的 TXD, GND 接串 口线的地线。

连上电脑端后打开测试软件 naviTrack, 选取对应串口, 将波特率调到 9600,

如下图所示:

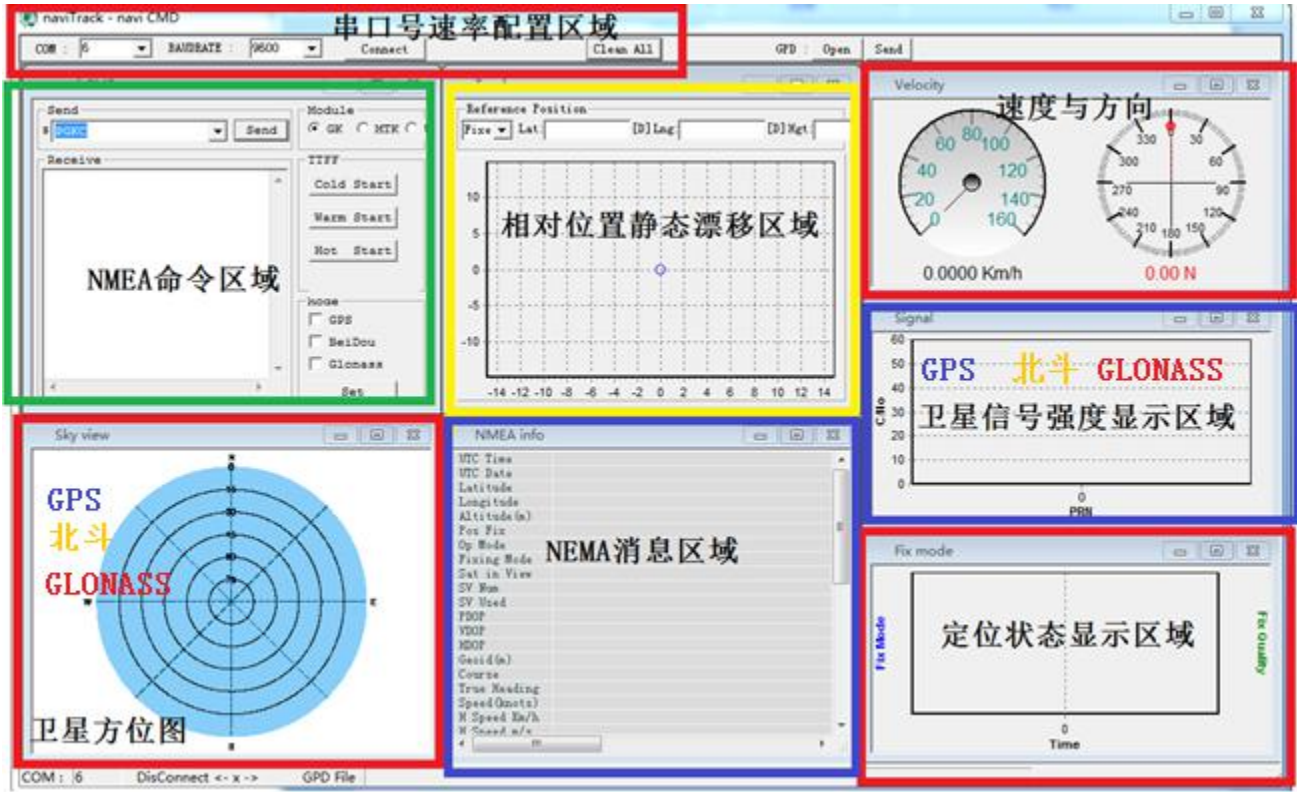

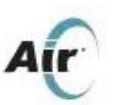

## Air530 开发板 G1 使用说明 The Contemporal Contemporary 上海合宙通信科技有限公司

配置好串口后点击"connect"按钮,在定位模块正确连接串口和天线并且模块工作正常 的情况下,将会看到如下图工作界面:

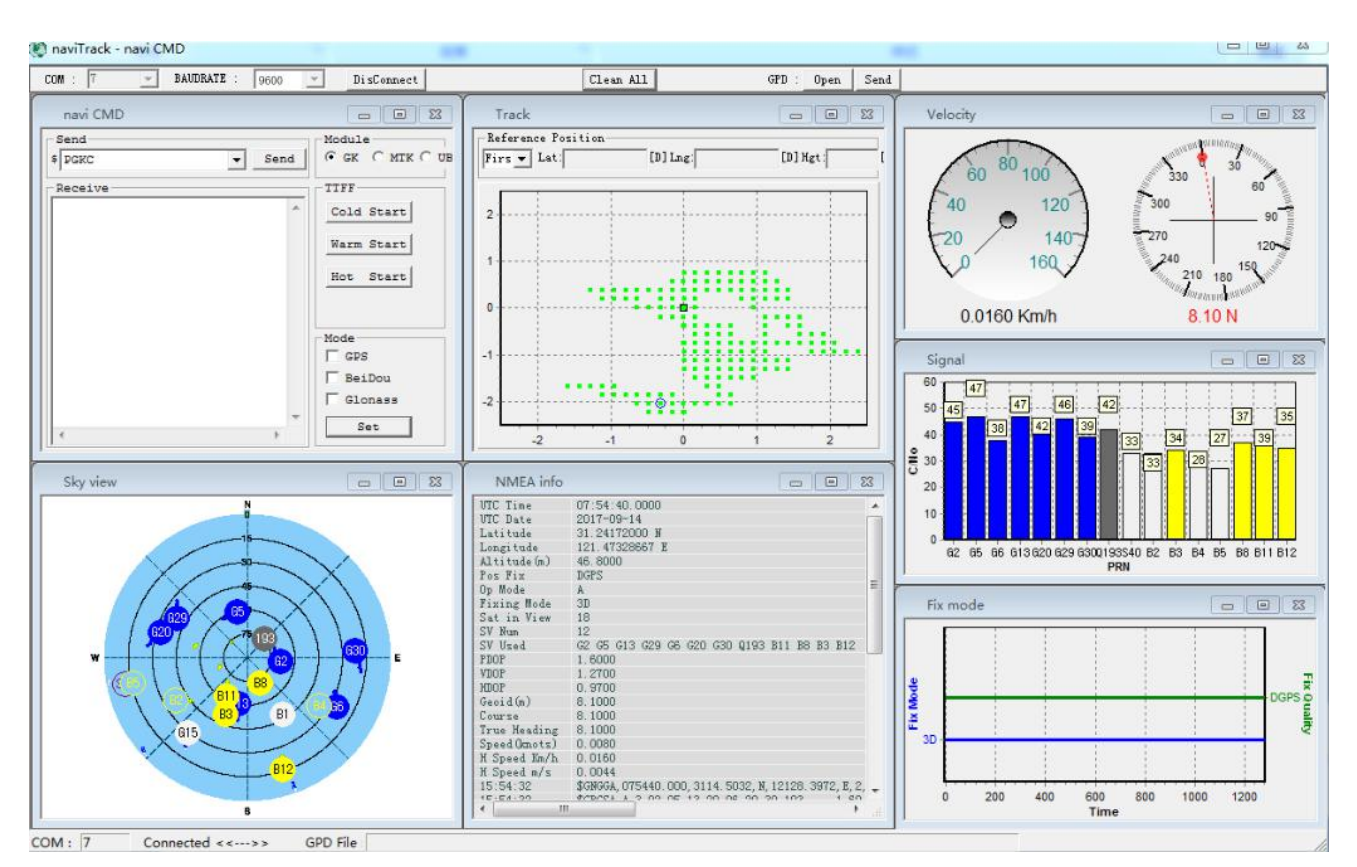

在naviTrack开始运行之后,会在软件所在位置,产生一个LOG文件夹,用于存放通过串 口收到的NMEA 语句。naviTrack 接收到正确的NMEA 语句,会自动在LOG 文件夹下产生log 文件,记录串口收到的所有NMEA语句,文件命名格式: MMDD\_hhmmss\_COMxx.log,可以根据 LOG进行分析GPS定位情况。